# Patients 27 and older with a previously recorded Pap/CST who are due to return to cervical screening in the next three months

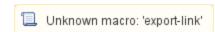

| Recipe<br>Name:            | Patients 27 and older with a previously recorded Pap/CST who are due to return to cervical screening in the next three months                                                                                                    |
|----------------------------|----------------------------------------------------------------------------------------------------|
| Rationale:                 | This recipe identifies patients who have screened and are will soon be due to re-attend screening.                                                                                                    |
|                            | General Practice plays an important role in encouraging patients to continue to screen, practices can use this recipe to remind patients to continue to screen.                                                                               |
| Target:                    | Patients 27 and older with a previously recorded Pap/CST who are due to return to cervical screening in the next three months                                                                                                    |
| Recipe<br>Limitation<br>s: | This recipe does not identify women who, following a Cervical Screening Test (HPV and LBC), are required to repeat a HPV test in 12 months (as per the screening pathway). These women should be recalled as per your practice recall policy. |
|                            | This report excludes patients with a number of conditions under the 'ineligible' category.                                                                                                    |
|                            | Practices should be aware of the diagnosis codes that PEN uses to assign patients to 'ineligible'.                                                                                                    |
|                            | Practices should undertake periodic clinical review of patients in the 'ineligible' category to assess if any of these patients should return to screening.                                                                                   |
|                            | Your practice may have patients that you consider clinically ineligible for screening that are not captured by these diagnosis codes. These patients should be manually opted out of screening.                                               |
| CAT<br>Starting<br>Point:  | 1. CAT Open - CAT4 view (all reports) loaded 2. Population Extract Loaded and Extract Pane "Hidden" a. Filter Pane open b. OPTIONAL under the 'General' tab 'Active Patients' (3x <2 years) selected                                          |

**CAT4** starting point

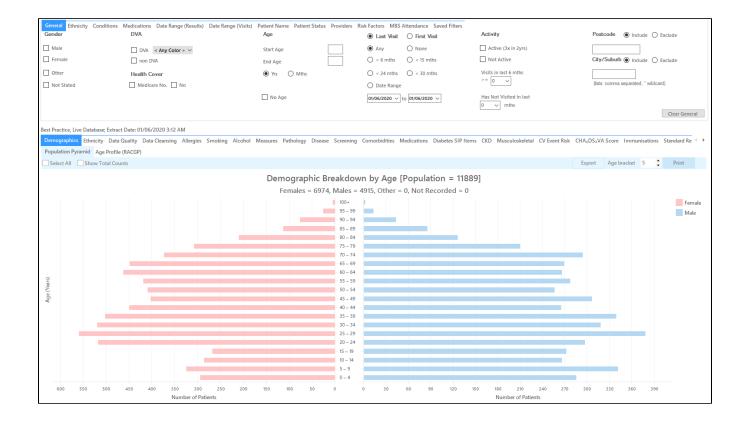

### **RECIPE Steps Filters:**

• In the "General" Tab and enter Start Age = 27
Practice should decide if they want to send screening reminders to active patients only. Population based screening programs target asymptomatic patients. You may have some patients who consider your practice their medical home who do not fit the criteria for being an 'active' patient. If required, select 'Active' to search for your active patients only

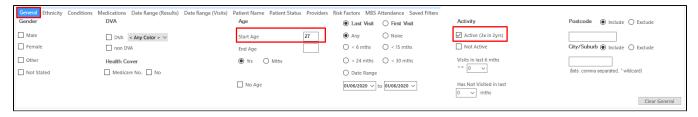

You can select the Gender/Female but the report will automatically show female patients as well as patients with no gender entered. This is the preferred approach, as it will include all patients potentially at risk including those without gender information entered.

Practices should review those patients for whom no gender is entered to ensure they are only sent appropriate cancer screening reminders. Consideration should be given to keeping a register of transgender, gender diverse and intersex patients to support this process

- Click "Recalculate"
- · Click 'Hide Filters'

## Report Steps

• Select the "Screening/Cervical Screening" tab

This report will show the selected patients and the patients without a CST or Pap Smear recorded. While the title of the report still shows (Ages 25 - 74) the age filter we applied will ensure that only patients who are older than 27 and younger than 74 are listed in the report. Select the following categories from the graph:

• HPV>5yrs / Pap>2yrs (no HPV) - No HPV test in more than 5 years/ no Pap test in more than 2 years

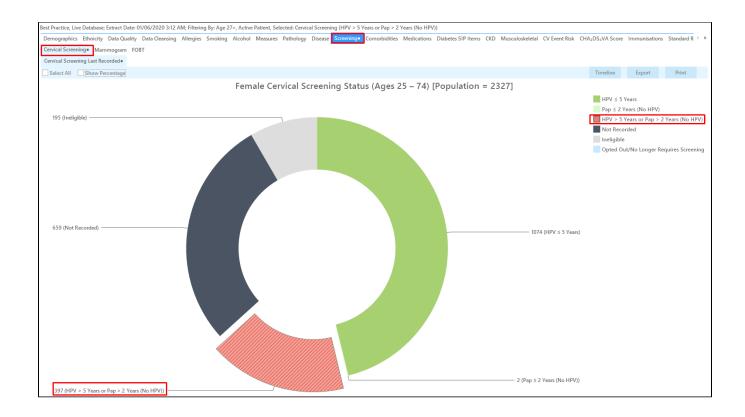

• Click on the 'Export' button to see a list of eligible patients. This report will have patients with their last HPV/Pap at least years/24 months ago, but it can be sorted by the 'Cervical Screening Date' column to find those patients with the most recently overdue dates. The column can be sorted by clicking on the up/down triangle above the column.

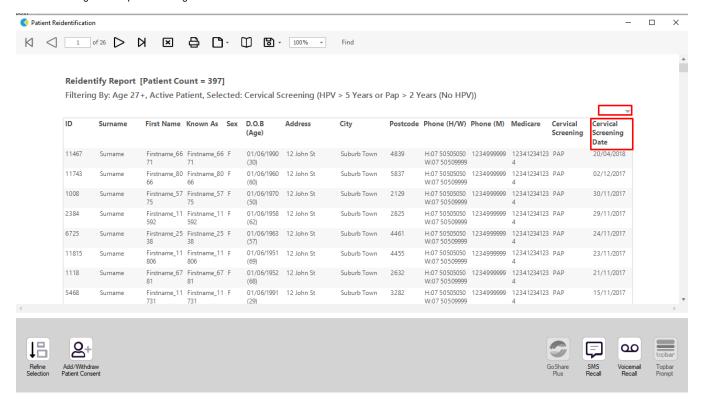

The report can also be exported to be sent to the national cancer register for bulk enquiries on patients cervical screening status.

## To Export Patient List to Microsoft Excel:

1. Click on the "Export Icon" at the top of the Patient Reidentification window.

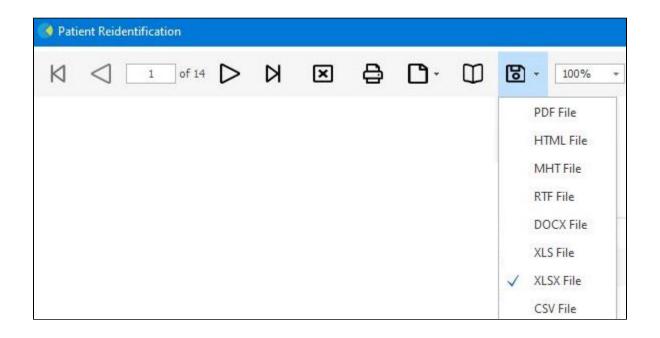

- 2. Click on "XLSX"
- 3. Choose a file name and a location to save to (eg. Create a folder C:/ClinicalAudit/CAT Patient Follow Up)
- 4. Click "Save"

The steps above will produce a list of patients with contact details in MS Excel which can then be used to:

- 1. Produce a mail merge or bulk SMS to remind patients to attend cancer screening.
- 2. Phone patients to update their record or to remind them to attend cancer screening.
- 3. Go back through the individual patient records in the GP Clinical Desktop System (CDS) and update known records

# **Optional Steps**

There are a number of optional steps you can add. In the interest of keeping these recipes short, the optional steps are available in separate guides. You can combine the steps above with one, two or all three of the optional steps depending on your target group of patients.

Using Topbar Prompts in Recipes - create reminders for your clinicians based on the recipe searches

Using Recall CAT in Recipes - SMS and Voicemail directly from CAT4

Combine Screening Searches with MBS item eligibility - recall patients who are also eligible for MBS items related to chronic disease care or prevention